# FCB1010

# **Upgrade Manual**

Upgrade Version 2.2 March 2002

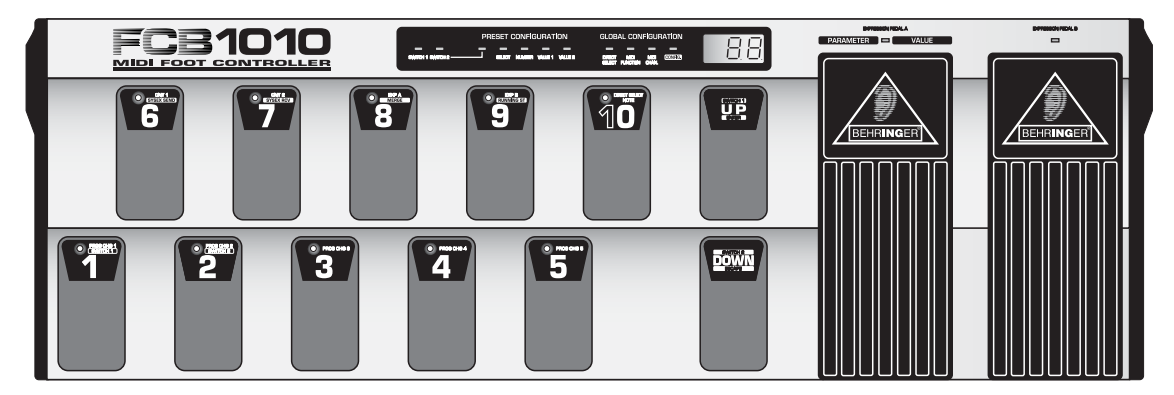

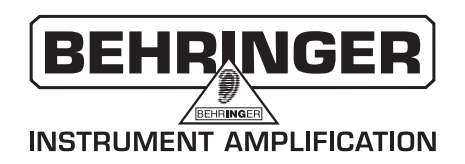

## **1. INTRODUCTION**

This short manual should help you to upgrade your FCB1010 with a new firmware EPROM. It also provides detailed information about all the new functions available after installing the new EPROM (32 kB type 27C256 or 64 kB type 27C512).

# **2. THE NEW FUNCTIONS AT A GLANCE**

The FCB1010 software (version 2.2) offers useful new functions and tremendous advantages compared with its predecessor software. These new functions simplify programming and expand the versatility of your FCB1010. The new FCB1010 software

- $\triangle$  offers a preset copy function,
- $\blacktriangle$  features a new controller switch-over function,
- $\blacktriangle$  is complemented by new factory presets, which have been preprogrammed for the BEHRINGER V-AMP and the BEHRINGER guitar amplifiers.
- **If you want to update your FCB1010 with these new functions, you have to swap the EPROM (see Chapter 3).**

# **3. EXCHANGING THE EPROM**

**1** Place your FCB1010 on a solid, flat base. Turn the FCB1010 around so you are looking at its reverse side. Please make sure that you view the rear panel of your FCB1010 (featuring all connectors). Undo all (14) screws on the reverse side of the device (see fig. 3.1). You can now open the FCB1010's housing by lifting the bottom panel before moving it into your direction. Please note that top and rear panel remain connected by the ground cable. However, there is no need to remove the cable which links the two panels.

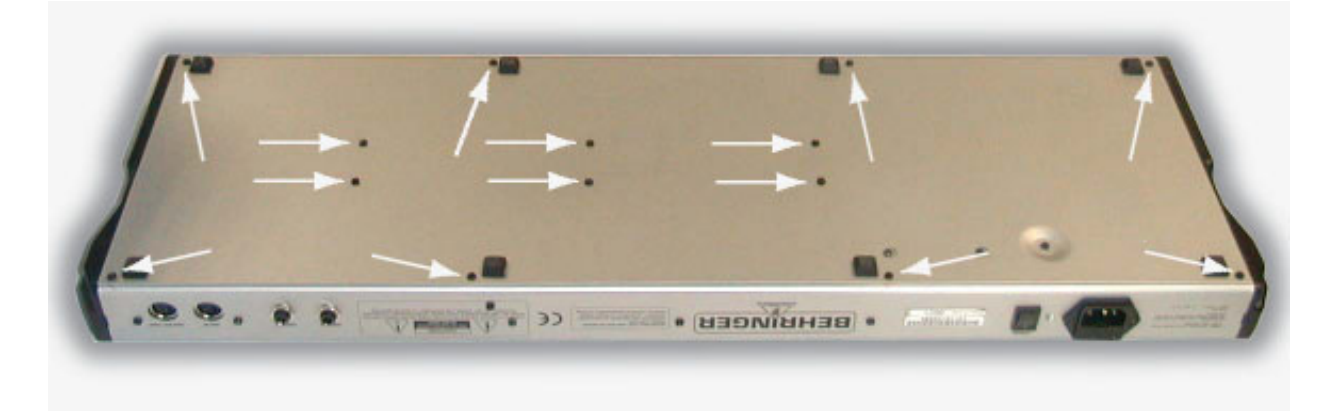

*Fig. 3.1: Removing the bottom panel*

- The EPROM is now directly accessible: you will see the EPROM that is to be exchanged on the bottom next to the e-capacitor (see fig. 3.2).
- **3** First, use a pair of pincers to remove the hot melt adhesive on the short sides of the EPROM. You must be very careful not to damage the PCB. Once the hot melt adhesive has been removed, you can grip the EPROM between your thumb and index finger and lift it vertically off. (This prevents any damage to the EPROM contacts.) If the EPROM is difficult to lift off, you can use either a small screwdriver or a special pair of EPROM pliers to carefully loosen it.

### MIDI FOOT CONTROLLER FCB1010

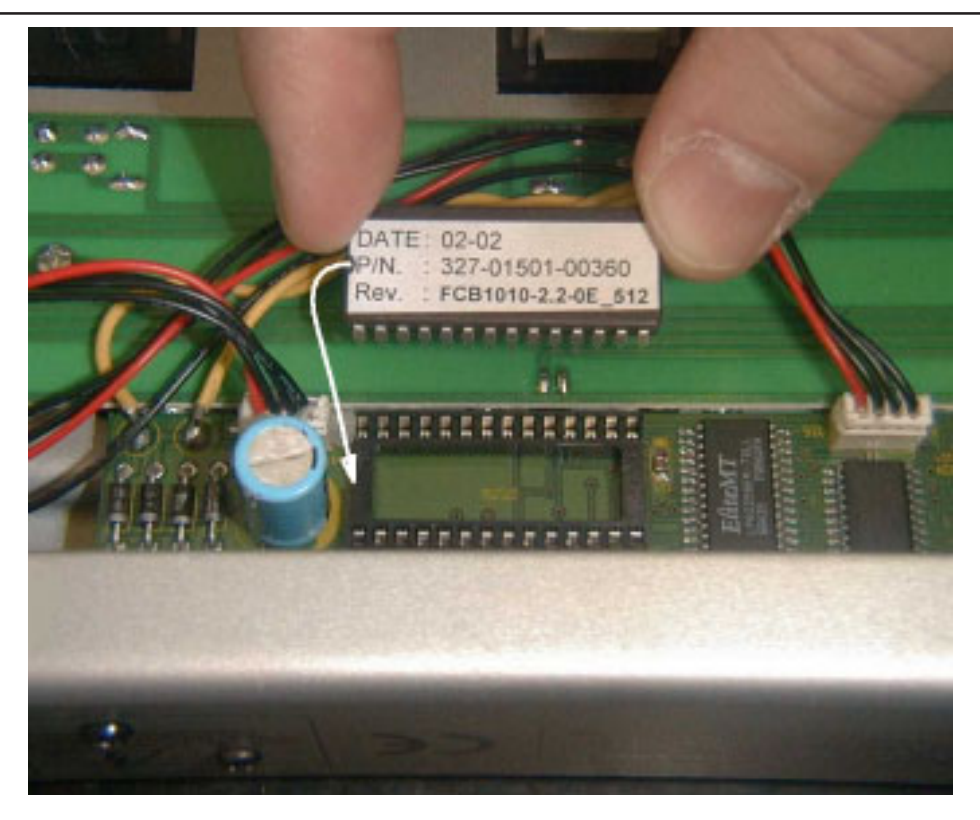

*Fig. 3.2: Exchanging the EPROM*

The new EPROM is placed in the same position on the PCB on the specially designated "track". There is a notch on one side of the EPROM: this notch must be aligned with the notch on the EPROM track! When you press the new EPROM into position, be careful not to press too hard, otherwise the PCB could become deformed or even break! It is not necessary to glue the new EPROM into position!

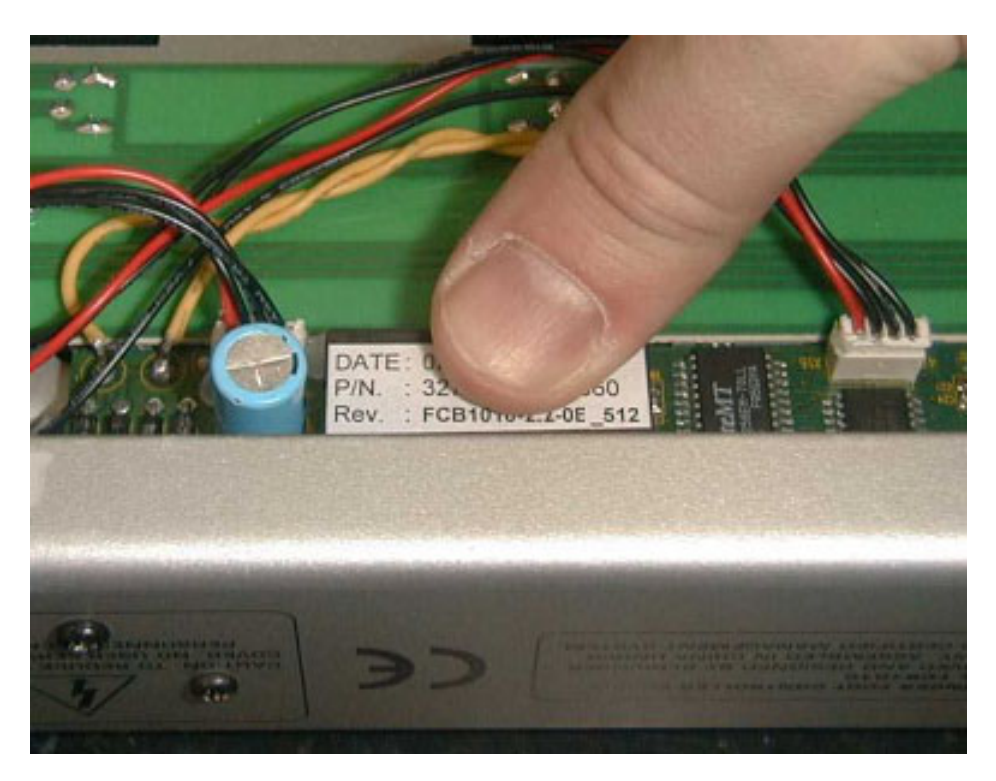

*Fig. 3.3: Placing the new EPROM*

- 5 Finally, you can put on the back panel and screw it into position.
- 6 In order to activate the new parameters, simply power up your FCB1010.
- **7** If you want to load the new set of factory presets keep the footswitches 1 and 6 pressed for about 2.5 s while powering up the device. This procedure overwrites all user-edited presets and replaces them by new settings.
- **Additional sysex files with preset configurations for your FCB1010 will soon be available free of charge under http://www.behringer.com.**

### **4. THE NEW FUNCTIONS**

### **4.1 New preset copy function**

- ▲ Allows for simplified basic settings of your FCB1010 presets. Activate **CONFIG** in the GLOBAL SETUP (see chapter 2.2 of your user's manual). Now, press **footswitch 5** to activate the copy function.
- $\blacktriangle$  (The VALUE 1 LED lights up and the number in the display starts flashing.) Enter the number of the preset you wish to copy and confirm your selection with UP/ENTER. Presets 1 - 10 are stored in bank 0, presets 11 - 20 in bank 1, and so on.
- $\triangle$  (The VALUE 2 LED lights up and the number in the display starts flashing.) Enter the target preset and confirm your selection with UP/ENTER, or cancel with DOWN/ESCAPE.
- ▲ If you want to copy further presets, please press **footswitch 5** again. Press and hold DOWN/ESCAPE to quit the GLOBAL SETUP.

### **4.2 New controller switch-over function**

- A Allows you to configure one controller so that it alternately sends two different values, e.g. effect bypass, drive on/off, etc.
- ▲ In order to enable the controller switch-over function, you need to globally select the same MIDI channel for CNT1 and CNT2 (see chapter 2.2 of your user's manual), and enter the same controller number for CNT1 and CNT2 in the preset (NUMBER, see chapter 2.3.2 of your user's manual). The first time you recall the preset, it will send the controller value of CNT1 (VALUE 1), with each additional key press you can alternate between CNT2 and CNT1.
- ▲ Example: Select preset 1 without DRIVE function on the BEHRINGER V-AMP—each time you press the same button again, DRIVE will be switched on or off respectively:

PROG CHG 1 = **1**, CNT 1 NUMBER = **26**, VALUE 1 = **0**, CNT 2 NUMBER = **26**, VALUE 1 = **127**

 **The factory presets of your FCB1010 are programmed as follows: banks 0 - 4 correspond to the presets of BEHRINGER guitar amplifiers, and banks 5 - 9 to the presets of the BEHRINGER V-AMP.**

The information contained in this manual is subject to change without notice. No part of this manual may be reproduced or transmitted in any form or by any means, electronic or mechanical, including photocopying and recording of any kind, for any purpose, without the express written permission of BEHRINGER Spezielle Studiotechnik GmbH. BEHRINGER and V-AMP are registered trademarks. BEHRINGER Instrument Amplification is a Division of BEHRINGER. ALL RIGHTS RESERVED. © 2002 BEHRINGER Spezielle Studiotechnik GmbH. BEHRINGER Spezielle Studiotechnik GmbH, Hanns-Martin-Schleyer-Str. 36-38, 47877 Willich-Münchheide II, Germany Tel. +49 (0) 21 54 / 92 06-0, Fax +49 (0) 21 54 / 92 06-30